## Adding or removing members from a project

 Adding or removing members to a project can be done only once a project is in an "approved" state.

## Adding or removing members to a project (procedure)

- Authentication as the PI of the project (UNIL login & password)
  - <u>https://conference.unil.ch/research-resource-requests</u>
- Press the home button
- Check if the project is in an "approved" state
- Press the add members button
- Enter a coma separated list of users (only UNIL usernames)
- Press the add button
- Verify that the added users are present in the current member list
- If needed, remove a user by pressing the user specific remove button
- Provisioning in the authentication systems will be done overnight

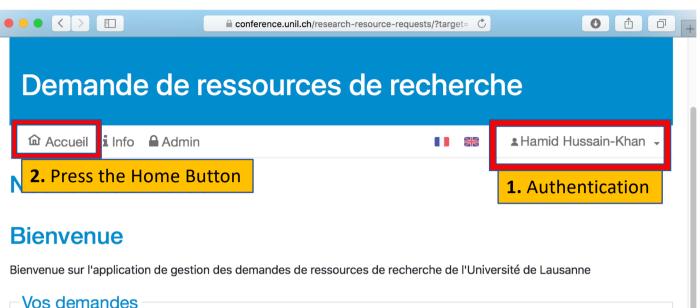

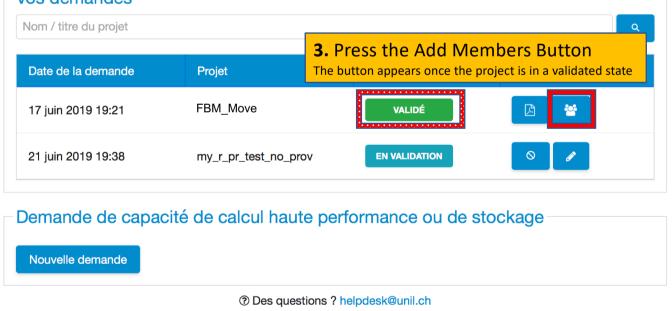

| Me | mbres du projet                                                                                                    |                           |                   | ×       |  |  |
|----|----------------------------------------------------------------------------------------------------|---------------------------|-------------------|---------|--|--|
|    | Ajouter des membres<br>Pour ajouter des membres, saisissez les noms d'utilisateurs dans le champ ci-dessous (séparés par des<br>virgules si plusieurs) puis cliquez sur le bouton "Ajouter". |                           |                   |         |  |  |
|    | nsalamin,abaenco                                                                                                    |                           |                   | Ajouter |  |  |
|    | <b>4.</b> Add the users you wis<br>of your project<br>8 characters UNIL username, separa<br>members are added at the same tim                                                                | ted with comas if several |                   |         |  |  |
|    | Nom                                                                                                    | Prénom                    | Nom d'utilisateur | Actions |  |  |
|    | Hussain-Khan                                                                                                    | Hamid                     | hhussain          | Ê       |  |  |
|    |                                                                                                    |                           | Fermer            |         |  |  |

## Membres du projet

## Ajouter des membres

Pour ajouter des membres, saisissez les noms d'utilisateurs dans le champ ci-dessous (séparés par des virgules si plusieurs) puis cliquez sur le bouton "Ajouter".

| Nembres du projet | The current member<br>Once they are newly | embers of the project<br>of the project are listed down here.<br>listed, it takes 1 to 3 days for them to be<br>cress to the resources of the project. | 000000000000000000000000000000000000000 |
|-------------------|-------------------------------------------|----------------------------------------------------------------------------------------------------|-----------------------------------------|
| Nom               | Prénom                                    | Nom d'utilisateur                                                                                                    | Actions                                 |
| Barenco           | Adriano                                   | abarenco                                                                                                    | Û                                       |
| Hussain-Khan      | Hamid                                     | hhussain                                                                                                    |                                         |
| Salamin           | Nicolas                                   | nsalamin                                                                                                    | Û                                       |
|                   | Fe                                        | rmer<br>Specific member is no more necessary. Re<br>will be effective 1 to 3 days after the remo                                                       | moval of the acce                       |